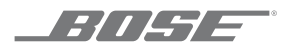

# **SOUNDTOUCH**® **WIRELESS LINK**

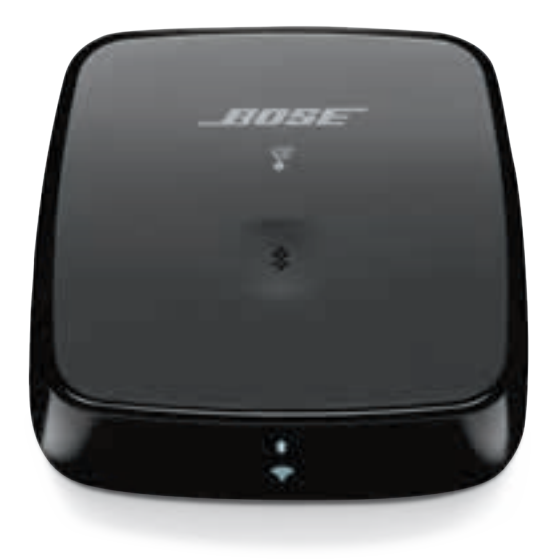

#### **Należy zapoznać się ze wszystkimi zaleceniami dotyczącymi bezpieczeństwa oraz instrukcjami użytkowania i zachować je.**

#### **Ważne zalecenia dotyczące bezpieczeństwa**

- 1. Należy przeczytać instrukcje.
- 2. Należy zachować instrukcje.
- 3. Należy uwzględnić wszystkie ostrzeżenia.
- 4. Należy postępować zgodnie z instrukcjami.
- 5. Nie wolno korzystać z tego urządzenia w pobliżu wody.
- 6. Urządzenie należy czyścić wyłącznie przy użyciu suchej ściereczki.
- 7. Nie wolno instalować urządzenia w pobliżu źródeł ciepła, takich jak kaloryfery, przewody kominowe, piece lub inne urządzenia (na przykład wzmacniacze) wydzielające ciepło.
- 8. Urządzenie należy odłączyć od sieci zasilającej podczas burzy z wyładowaniami atmosferycznymi lub wówczas, gdy nie jest używane przez dłuższy czas.
- 9. Wykonanie wszystkich prac serwisowych należy zlecić wykwalifikowanemu personelowi. Naprawa w serwisie jest wymagana w przypadku jakiegokolwiek uszkodzenia urządzenia, np. uszkodzenia przewodu zasilającego lub wtyczki, przedostania się do wnętrza urządzenia płynu lub przedmiotów, wystawienia urządzenia na działanie deszczu lub wilgoci, nieprawidłowego działania albo upuszczenia urządzenia.

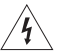

Ten symbol oznacza, że w obudowie produktu znajdują się nieizolowane podzespoły pod wysokim napięciem, które mogą stwarząć ryzyko porażenia prądem elektrycznym.

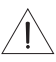

Ten symbol oznacza, że w tym podręczniku znajdują się ważne instrukcje dotyczące obsługi i konserwacji.

#### **OSTRZEŻENIA/PRZESTROGI**

- Aby ograniczyć ryzyko pożaru oraz porażenia prądem, należy chronić urządzenie przed deszczem, cieczami i wilgocią.
- NIE WOLNO narażać produktu na zachlapanie i rozbryzgi ani umieszczać w jego pobliżu naczyń wypełnionych płynami (np. wazonów).
- Produkt musi być umieszczony z dala od ognia i źródeł ciepła. Na produkcie ani w jego pobliżu NIE WOLNO umieszczać źródeł otwartego ognia (np. zapalonych świec).
- NIE WOLNO dokonywać modyfikacji produktu bez zezwolenia.
- NIE WOLNO korzystać z produktu w połączeniu z falownikiem.
- NIE WOLNO używać produktu w pojazdach ani na jednostkach pływających.
- Produktu należy używać wyłącznie z dostarczonym zasilaczem.
- Jeżeli urządzenie jest wyłączane przez wyjęcie wtyczki przewodu zasilającego lub przedłużacza z gniazda sieciowego, należy zapewnić możliwość swobodnego korzystania z tego elementu wyposażenia.
- Etykieta produktu jest umieszczona na spodzie obudowy.

**UWAGA:**Urządzenie zostało przetestowane i uznane za zgodne z wymaganiami dotyczącymi urządzeń cyfrowych klasy B określonymi w części 15 przepisów FCC. Wymagania te określono w celu zapewnienia ochrony przed szkodliwymi zakłóceniami w instalacjach budynków mieszkalnych. Urządzenie wytwarza oraz wykorzystuje energię promieniowania o częstotliwości radiowej i może powodować zakłócenia komunikacji radiowej, jeżeli nie jest zainstalowane i użytkowane zgodnie z zaleceniami producenta. Nie można jednak zagwarantować, że działanie niektórych instalacji nie będzie zakłócane. Jeżeli urządzenie zakłóca odbiór radiowy lub telewizyjny, co można sprawdzić poprzez jego wyłączenie i ponownie włączenie, zakłócenia tego typu można eliminować, korzystając z jednej z następujących metod:

- Zmiana ustawienia lub lokalizacji anteny odbiorczej.
- Zwiększenie odległości pomiędzy urządzeniem a odbiornikiem.
- Podłączenie urządzenia do gniazda sieciowego w innym obwodzie niż ten, do którego podłączony jest odbiornik.
- Skonsultowanie się z dystrybutorem lub doświadczonym technikiem radiowo-telewizyjnym w celu uzyskania pomocy technicznej.

W wyniku zmian lub modyfikacji wprowadzonych bez wyraźnej zgody firmy Bose Corporation użytkownik może zostać pozbawiony prawa do korzystania z urządzenia.

To urządzenie jest zgodne z częścią 15 zasad FCC oraz kanadyjskimi standardami branżowymi RSS dotyczącymi licencji. Użytkowanie urządzenia jest uzależnione od spełnienia dwóch następujących warunków: (1) urządzenie nie może powodować szkodliwych zakłóceń oraz (2) musi być odporne na zakłócenia zewnętrzne, w tym na zakłócenie, które mogą powodować wadliwe działanie.

To urządzenie jest zgodne z normami FCC i Industry Canada dotyczącymi limitów narażenia na promieniowanie o częstotliwościach radiowych określonych ogólnie dla ludzi. To urządzenie powinno być zainstalowane i obsługiwane z zachowaniem odległości co najmniej 20 cm między elementem promieniującym a ciałem użytkownika. Ten nadajnik nie może znajdować się w pobliżu innej anteny lub nadajnika, ani też nie może pracować w połączeniu z takimi urządzeniami.

W przypadku pracy w paśmie częstotliwości od 5150 do 5250 MHz z urządzenia tego wolno korzystać wyłącznie wewnątrz pomieszczeń, aby zmniejszyć ryzyko wystąpienia szkodliwych zakłóceń wspólnokanałowych.

W52/W53 — tylko do użytku wewnątrz pomieszczeń

Firma Bose Corporation niniejszym deklaruje, że ten produkt jest zgodny z podstawowymi wymaganiami i zaleceniami określonymi w dyrektywie 2014/53/UE oraz innych obowiązujących dyrektywach UE. Pełna treść deklaracji zgodności jest dostępna na stronie [www.Bose.com/compliance](http://www.Bose.com/compliance)

Zgodnie z wymaganiami dyrektywy 2009/125/WE, dotyczącej ekoprojektu dla produktów związanych z energią, produkt ten spełnia wymagania następujących norm i dokumentów: rozporządzenie (WE) nr 1275/2008 z późniejszymi zmianami wprowadzonymi przez rozporządzenie (UE) nr 801/2013.

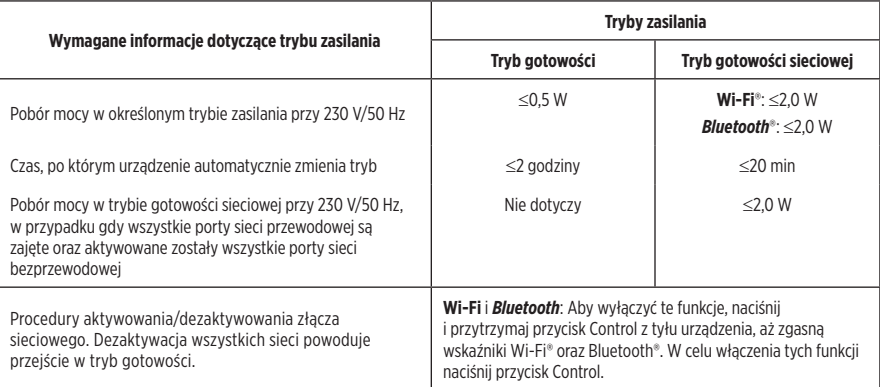

#### **Europa**:

#### **Zakres częstotliwości pracy urządzenia wynosi 2400–2483,5 MHz**:

*Bluetooth*/Wi-Fi: Maksymalna moc nadawcza: poniżej 20 dBm EIRP.

*Bluetooth* Low Energy: Maksymalna gęstość widmowa mocy: poniżej 10 dBm/MHz EIRP.

#### **Zakres częstotliwości pracy urządzenia wynosi 5150–5350 MHz oraz 5470–5725 MHz:**

Wi-Fi: Maksymalna moc nadawcza: poniżej 20 dBm EIRP.

Podczas pracy w zakresie częstotliwości 5150–5350 MHz urządzenie to jest przeznaczone wyłącznie do użytku w pomieszczeniach we wszystkich krajach członkowskich UE wyszczególnionych w tabeli.

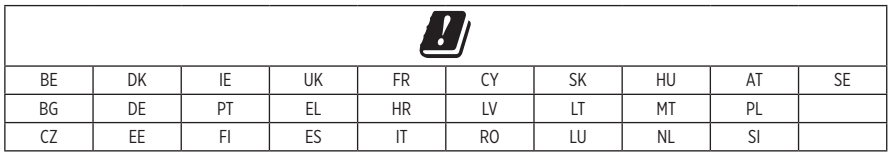

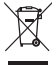

Ten symbol oznacza, że produktu nie należy wyrzucać razem z innymi odpadami z gospodarstwa domowego. Produkt należy dostarczyć do odpowiedniego miejsca zbiórki w celu recyklingu. Właściwy sposób utylizacji i recyklingu pomaga chronić zasoby naturalne, ludzkie zdrowie i środowisko naturalne. Aby uzyskać więcej informacji na temat utylizacji i recyklingu tego produktu, skontaktuj się z samorządem lokalnym, zakładem utylizacji odpadów albo sklepem, w którym produkt został nabyty.

#### **Tabela substancji szkodliwych (ograniczenia obowiązujące w Chinach)**

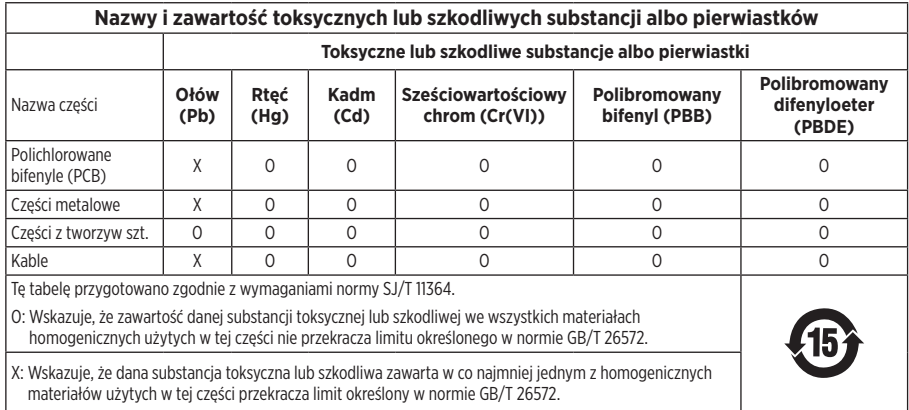

Data produkcji: Ósma cyfra numeru seryjnego oznacza rok produkcji, na przykład cyfra "8" oznacza rok 2008 lub 2018. **Importer — Chiny**: Bose Electronics (Shanghai) Company Limited, Part C, Plan 9, No. 353 North Riying Road, China (Shanghai) Pilot Free Trade Zone

**Importer — UE:** Bose Products B.V., Gorslaan 60, 1441 RG Purmerend, Holandia

**Importer — Tajwan**: Bose Taiwan Branch, 9F-A1, No.10, Section 3, Minsheng East Road, Taipei City 104, Tajwan, numer telefonu: +886-2-2514 7676

**Importer — Meksyk**: Bose de México, S. de R.L. de C.V., Paseo de las Palmas 405-204, Lomas de Chapultepec, 11000 México, D.F. Numer telefonu: +5255 (5202) 3545

Nazwa i logo Amazon oraz wszystkie pozostałe oznaczenia wizualne są znakami towarowymi firmy Amazon, Inc. lub jej podmiotów stowarzyszonych.

Nazwa i logo Apple są znakami towarowymi firmy Apple Inc. zarejestrowanymi w Stanach Zjednoczonych i w innych krajach. App Store jest znakiem usługowym firmy Apple Inc.

Android, Google Play i logo Google Play są znakami towarowymi firmy Google LLC.

Znak słowny i logo *Bluetooth*® są zastrzeżonymi znakami towarowymi firmy Bluetooth SIG, Inc. wykorzystanymi przez firme Bose Corporation na mocy licencii.

Niniejszy produkt zawiera usługę iHeartRadio. iHeartRadio jest zastrzeżonym znakiem towarowym firmy iHeartMedia, Inc.

Ten produkt jest chroniony przez określone prawa własności intelektualnej firmy Microsoft. Zabrania się wykorzystywania i dystrybucji tej technologii poza tym produktem bez licencji firmy Microsoft.

Ten produkt wykorzystuje oprogramowanie Spotify podlegające licencjom innych firm, które są dostępne pod tym adresem: [www.spotify.com/connect/third-party-licenses](http://www.spotify.com/connect/third-party-licenses)

Nazwa Spotify jest zastrzeżonym znakiem towarowym firmy Spotify AB.

SoundTouch i projekt bezprzewodowej nuty są znakami towarowymi firmy Bose Corporation w Stanach Zjednoczonych i innych krajach.

Wi-Fi jest zastrzeżonym znakiem towarowym stowarzyszenia Wi-Fi Alliance®.

Siedziba główna firmy Bose Corporation: 1-877-230-5639

©2018 Bose Corporation. Żadnej części tego dokumentu nie wolno powielać, modyfikować, rozpowszechniać ani w inny sposób wykorzystywać bez uprzedniego uzyskania pisemnego zezwolenia.

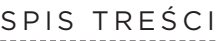

#### **[Co znajduje się w opakowaniu?](#page-7-0)**

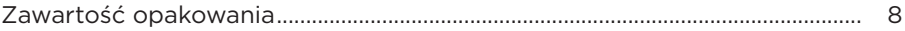

#### **[Konfiguracja wstępna](#page-8-0)**

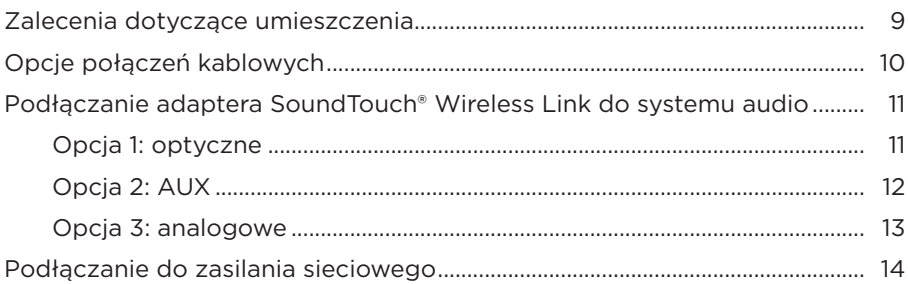

#### **[Konfiguracja aplikacji SoundTouch®](#page-14-0)**

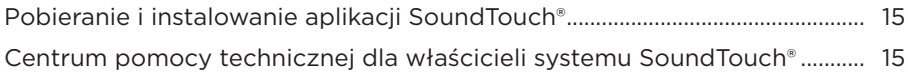

#### **[Użytkownicy posiadający już konto SoundTouch®](#page-15-0)**

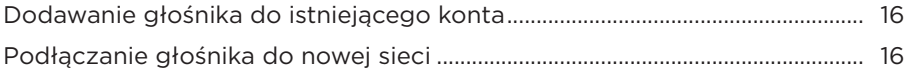

#### **[Personalizacja ustawień wstępnych](#page-16-0)**

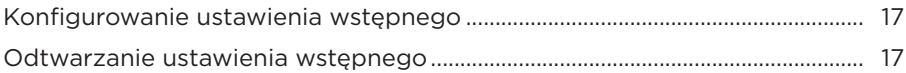

#### **[Połączenia](#page-17-0)** *Bluetooth*®

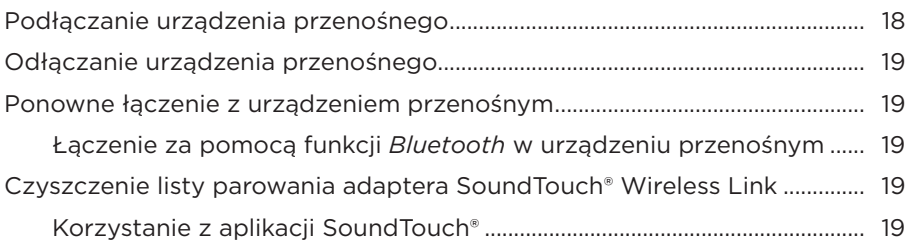

#### **[Podłączanie urządzenia przy użyciu kabla](#page-19-0)**

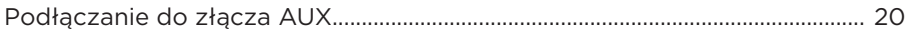

#### Wskaźniki stanu

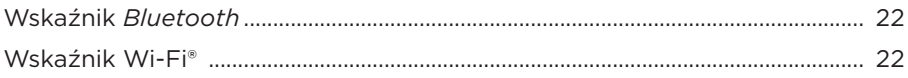

#### Funkcje zaawansowane

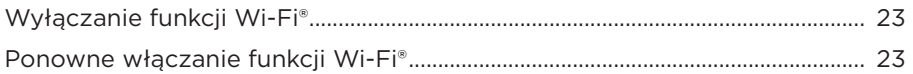

#### Pielęgnacja i konserwacja

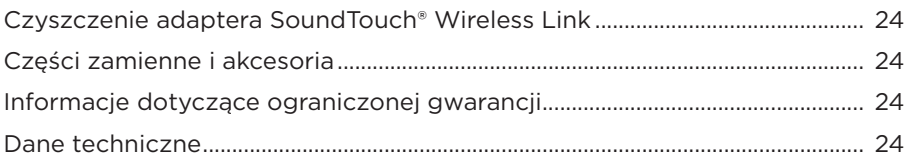

#### Rozwiązywanie problemów

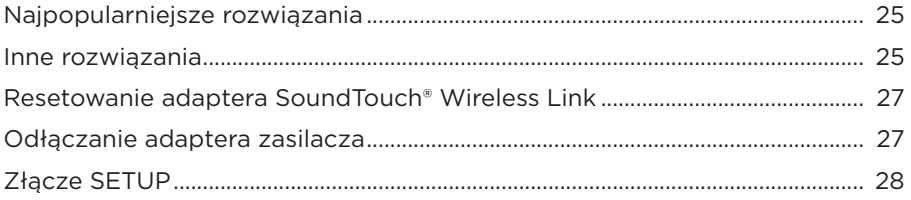

#### Konfiguracja alternatywna

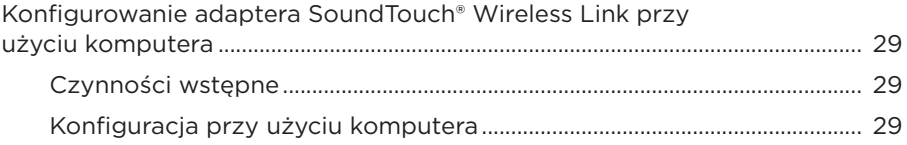

### <span id="page-7-0"></span>**Zawartość opakowania**

Sprawdź, czy w opakowaniu znajdują się przedstawione poniżej elementy:

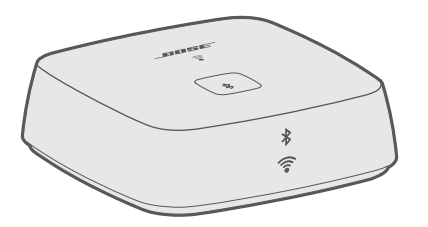

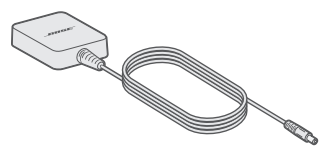

Adapter bezprzewodowy Bose® SoundTouch® Wireless Link Zasilacz

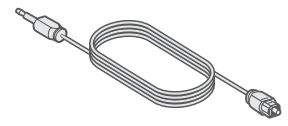

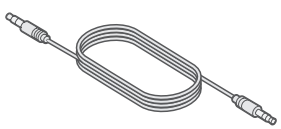

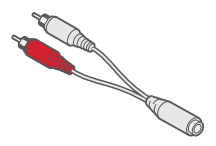

Kabel stereo 3,5 mm Kabel z końcówką żeńską 3,5 mm i RCA

Kabel optyczny z końcówką zwykłą i mini

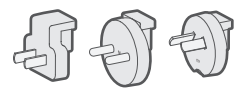

Adaptery zasilacza sieciowego (dołączane tylko w niektórych regionach)

**Uwaga:** Nie wolno korzystać z produktu, jeśli jakakolwiek jego część jest uszkodzona. Należy powiadomić autoryzowanego dystrybutora produktów firmy Bose lub Dział Obsługi Klienta firmy Bose. Odwiedź stronę [global.Bose.com/Support/STWL](http://global.Bose.com/Support/STWL)

## <span id="page-8-0"></span>**Zalecenia dotyczące umieszczenia**

Aby uniknąć zakłóceń, inne urządzenia bezprzewodowe należy umieścić w odległości 0,3–0,9 m od adaptera SoundTouch® Wireless Link. Adapter SoundTouch® Wireless Link należy umieścić poza metalowymi szafkami i z dala od nich, a także z dala od bezpośrednich źródeł ciepła.

- Postaw adapter SoundTouch® Wireless Link na gumowej podstawie na stabilnej i równej powierzchni.
- NIE stawiaj adaptera SoundTouch® Wireless Link na innych urządzeniach audio/wideo (odbiorniki, telewizory itd.) ani na przedmiotach, które mogą być źródłem ciepła. Ciepło generowane przez te przedmioty może powodować problemy z działaniem systemu.
- NIE umieszczaj żadnych przedmiotów na adapterze SoundTouch® Wireless Link.
- Sprawdź, czy w pobliżu znajduje się gniazdo sieci elektrycznej.

## <span id="page-9-0"></span>**Opcje połączeń kablowych**

Podłącz adapter SoundTouch® Wireless Link do systemu audio przy użyciu jednego z dołączonych kabli.

Zalecaną metodą jest użycie kabla optycznego z końcówką zwykłą i mini.

**Uwaga:** Produkt jest dostarczany z trzema kablami. Użyj tylko jednej opcji połączenia.

Panel złączy systemu audio może różnić się od przedstawionego. Należy kierować się kształtem lub kolorem złącza.

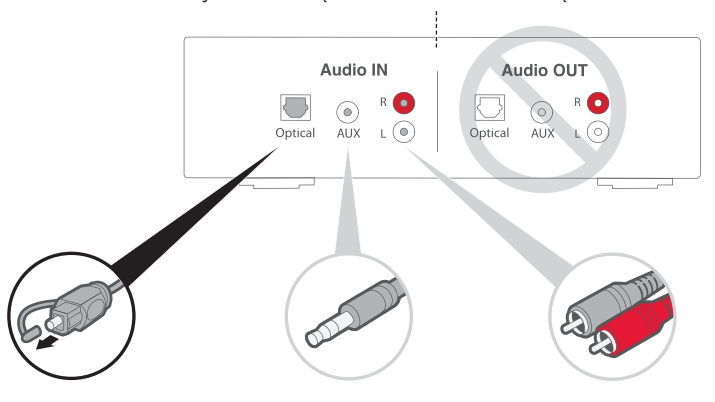

#### **Opcja 1: optyczne (preferowane)**

W przypadku sygnału optycznego użyj kabla optycznego z końcówką zwykłą i mini.

**Opcja 2: AUX**

W przypadku braku złącza optycznego użyj kabla stereo 3,5 mm.

**Option 3: analogowe**

W przypadku braku złącza optycznego i AUX użyj kabla z końcówkami żeńską 3,5 mm i RCA oraz kabla stereo 3,5 mm.

### <span id="page-10-0"></span>**Podłączanie adaptera SoundTouch® Wireless Link do systemu audio**

Po podłączeniu systemu audio należy podłączyć drugi koniec kabla audio do adaptera SoundTouch® Wireless Link.

**Uwaga:** Użyj tylko jednej opcji połączenia.

#### **Opcja 1: optyczne**

Kabel optyczny z końcówką zwykłą i mini jest zalecanym sposobem połączenia systemu.

- **Uwaga:** Upewnij się, że z obu końców kabla optycznego zostały zdjęte ochronne nakładki. Wkładanie wtyczki w złym ustawieniu może spowodować uszkodzenie wtyczki i złącza.
- 1. Podłącz zwykłą końcówkę kabla optycznego do złącza OPTICAL IN systemu audio.
- 2. Podłącz drugi koniec kabla do złącza  $\bigoplus_{\Theta^*}$ adaptera SoundTouch® Wireless Link.

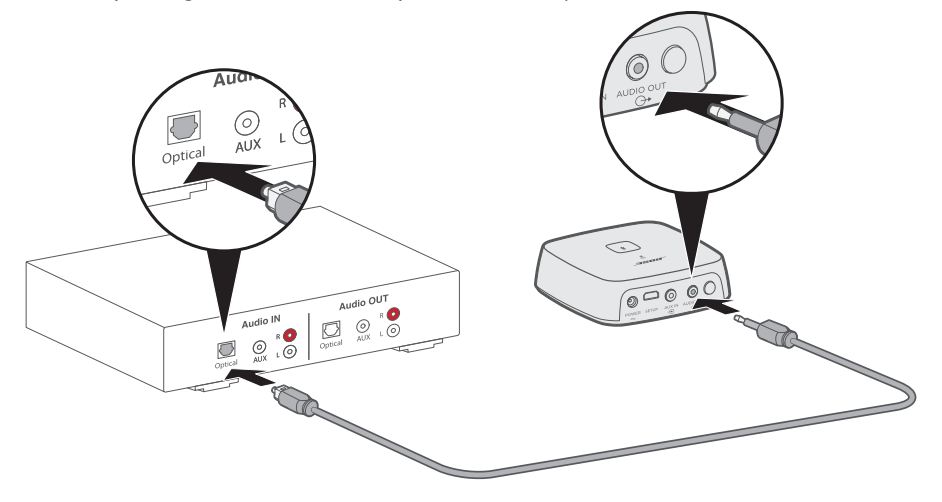

#### <span id="page-11-0"></span>**Opcja 2: AUX**

Aby połączyć urządzenia przy użyciu złącza AUX, użyj kabla stereo z końcówkami 3,5 mm.

- 1. Podłącz jeden koniec kabla do złącza AUX IN systemu audio.
- 2. Podłącz drugi koniec kabla do złącza  $\overset{\text{ADDO OUT}}{\ominus \text{*}}$ adaptera SoundTouch® Wireless Link.

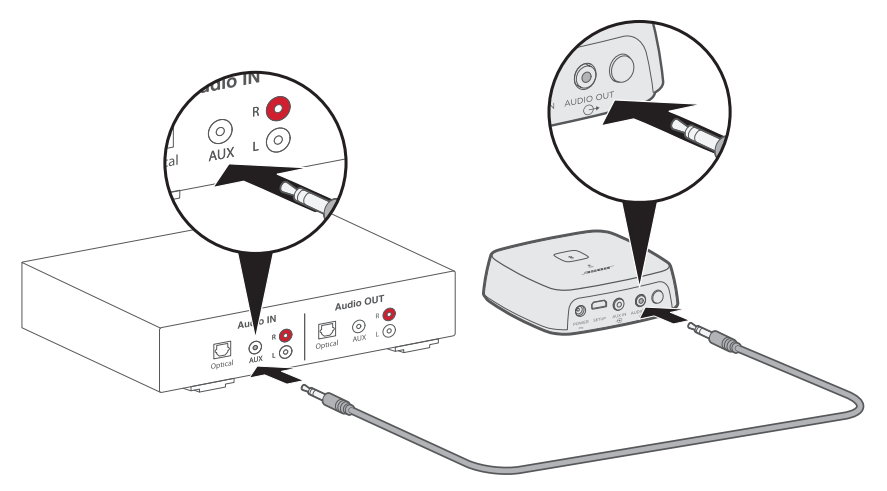

#### <span id="page-12-0"></span>**Opcja 3: analogowe**

Aby utworzyć połączenie analogowe, podłącz kabel z końcówkami żeńską 3,5 mm i RCA do kabla stereo 3,5 mm.

- 1. Włóż końcówki kabla analogowego do złącz RCA (czerwone i białe) systemu audio.
- 2. Podłącz drugi koniec kabla do złącza  $\bigoplus^{\text{AUDIO OUT}}$ adaptera SoundTouch® Wireless Link.

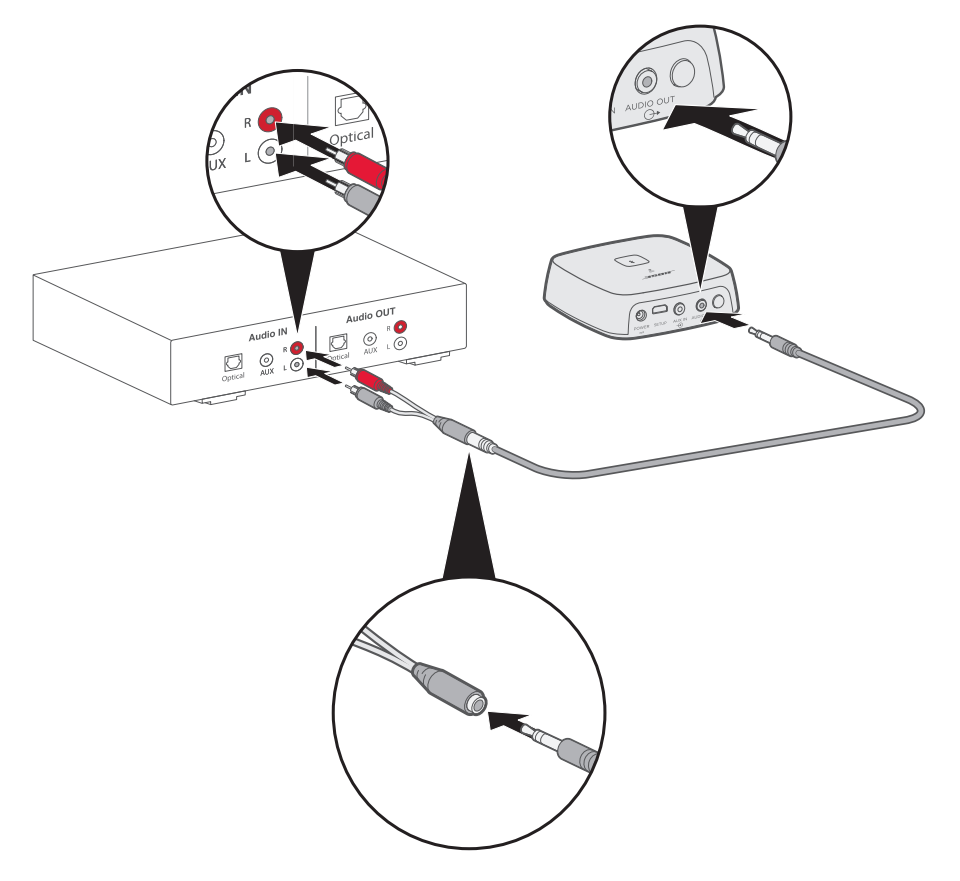

## <span id="page-13-0"></span>**Podłączanie do zasilania sieciowego**

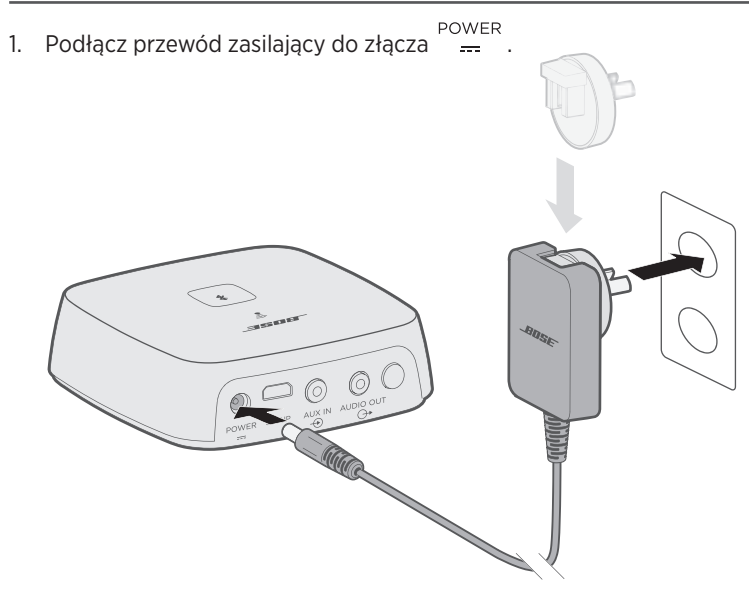

- 2. Podłącz drugi koniec przewodu do gniazda sieciowego.
	- **Uwaga:** W razie potrzeby użyj odpowiedniego adaptera zasilacza w zależności od regionu.

<span id="page-14-0"></span>Aplikacja SoundTouch® umożliwia konfigurowanie systemu SoundTouch® i sterowanie nim z poziomu smartfona, tabletu lub komputera. Urządzenie z zainstalowaną aplikacją działa jak pilot zdalnego sterowania adaptera SoundTouch® Wireless Link.

W aplikacji można zarządzać ustawieniami systemu SoundTouch®, dodawać serwisy muzyczne, przeglądać lokalne i globalne internetowe stacje radiowe, definiować i zmieniać ustawienia wstępne oraz odtwarzać strumieniowo muzykę. Co pewien czas dodawane są nowe funkcje.

**Uwaga:** Jeśli skonfigurowano już aplikację SoundTouch® dla innego głośnika, patrz: ["Użytkownicy posiadający już konto SoundTouch®" na stronie 16.](#page-15-1)

### **Pobieranie i instalowanie aplikacji SoundTouch®**

Pobierz aplikację SoundTouch® firmy Bose® na smartfon lub tablet.

- **Urządzenia Apple:** do pobrania w sklepie App Store
- **Urządzenia z systemem Android™**: do pobrania w sklepie Google Play™

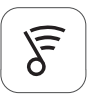

### Sound Touch<sup>®</sup> app

• **Urządzenia Amazon Kindle Fire**: do pobrania w sklepie Amazon Appstore for Android

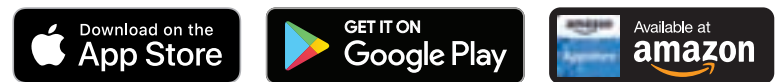

Postępuj zgodnie z instrukcjami wyświetlanymi w aplikacji, aby przeprowadzić proces konfiguracji, włącznie z dodawaniem głośnika do sieci Wi-F, utworzeniem konta SoundTouch® oraz dodaniem biblioteki muzycznej i serwisów muzycznych.

Po skonfigurowaniu głośnika w domowej sieci Wi-F można nim sterować przy użyciu dowolnego smartfona lub tabletu w tej samej sieci.

- **Uwaga:** Aby uzyskać instrukcje dotyczące przeprowadzania konfiguracji na komputerze, patrz: [strona 29](#page-28-1).
- **Porada:** Po skonfigurowaniu głośnika w domowej sieci Wi-F można nim sterować przy użyciu dowolnego smartfona lub tabletu w tej samej sieci. Pobierz aplikację SoundTouch® na urządzenie przenośne. Należy używać tego samego konta SoundTouch dla wszystkich urządzeń podłączonych do głośnika.

### **Centrum pomocy technicznej dla właścicieli systemu SoundTouch®**

**global.Bose.com/Support/STWL** 

Ta witryna zapewnia dostęp do centrum pomocy technicznej dla właściciela, które obejmuje instrukcje obsługi, artykuły, porady, samouczki, bibliotekę wideo i społeczność użytkowników, w której można zamieszczać pytania i odpowiedzi.

## <span id="page-15-1"></span><span id="page-15-0"></span>**Dodawanie głośnika do istniejącego konta**

Jeśli skonfigurowano już aplikację SoundTouch® dla innego głośnika, nie trzeba ponownie pobierać aplikacji SoundTouch®.

W aplikacji wybierz kolejno opcje **> Ustawienia > Dodaj lub podłącz ponownie głośnik**.

Aplikacja przeprowadzi użytkownika przez proces konfiguracji.

## <span id="page-15-2"></span>**Podłączanie głośnika do nowej sieci**

W przypadku zmiany konfiguracji sieci należy dodać głośnik do nowej sieci. Można to zrobić, przełączając głośnik w tryb konfiguracji.

- 1. W aplikacji wybierz kolejno opcje **> Ustawienia > Ustawienia głośnika** i wskaż swój głośnik.
- 2. Wybierz opcję **PODŁĄCZ GŁOŚNIK**.

Aplikacja prowadzi użytkownika przez proces konfiguracji.

<span id="page-16-0"></span>Można spersonalizować sześć ustawień wstępnych dla ulubionych serwisów muzycznych, stacji, list odtwarzania, wykonawców, albumów lub utworów w bibliotece muzycznej. Dostęp do muzyki można uzyskać w dowolnej chwili przy użyciu odpowiedniego przycisku w aplikacji SoundTouch®.

Przed rozpoczęciem korzystania z ustawień wstępnych należy zwrócić uwagę na poniższe zasady:

- Ustawienia wstępne można konfigurować przy użyciu aplikacji i pilota zdalnego sterowania.
- Jeśli wstępnie ustawionym źródłem jest biblioteka muzyczna, należy sprawdzić, czy komputer, na którym znajduje się biblioteka, jest włączony i połączony z tą samą siecią co głośnik SoundTouch®.
- Ustawień wstępnych nie można konfigurować w trybie *Bluetooth* ani w trybie AUX.

### **Konfigurowanie ustawienia wstępnego**

- 1. Włącz odtwarzanie strumieniowe muzyki przy użyciu aplikacji.
- 2. Podczas odtwarzania muzyki naciśnij i przytrzymaj przycisk ustawienia wstępnego w aplikacji.
	- **Uwaga:** Informacje dotyczące używania aplikacji SoundTouch® do odtwarzania ustawień wstępnych są dostępne pod adresem [global.Bose.com/Support/STWL](http://global.Bose.com/Support/STWL)

### **Odtwarzanie ustawienia wstępnego**

Po spersonalizowaniu ustawień wstępnych naciśnij przycisk odpowiedniego ustawienia wstępnego w aplikacji, aby je odtworzyć.

<span id="page-17-1"></span><span id="page-17-0"></span>Technologia bezprzewodowa *Bluetooth* umożliwia przesyłanie strumieniowe muzyki ze smartfonów, tabletów, komputerów lub innych urządzeń z obsługą technologii *Bluetooth* do adaptera SoundTouch® Wireless Link. Aby można było przesyłać strumieniowo muzykę z urządzenia przenośnego, należy najpierw połączyć urządzenie przenośne z adapterem SoundTouch® Wireless Link.

**Uwaga:** Urządzenie przenośne można sparować także przy użyciu aplikacji SoundTouch®. Odwiedź stronę [global.Bose.com/Support/STWL](http://global.Bose.com/Support/STWL)

## **Podłączanie urządzenia przenośnego**

1. Naciśnij przycisk *Bluetooth* i przytrzymaj go, aż wskaźnik *Bluetooth* zacznie migać powoli na biało.

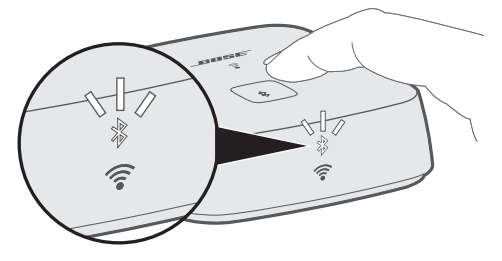

Przed sparowaniem urządzenia przenośnego należy sprawdzić, czy wskaźnik *Bluetooth* miga powoli na biało.

2. Włącz funkcję *Bluetooth* w urządzeniu przenośnym.

**Porada:** Menu *Bluetooth* znajduje się zwykle w menu Ustawienia.

3. Na liście urządzeń przenośnych wybierz adapter SoundTouch® Wireless Link.

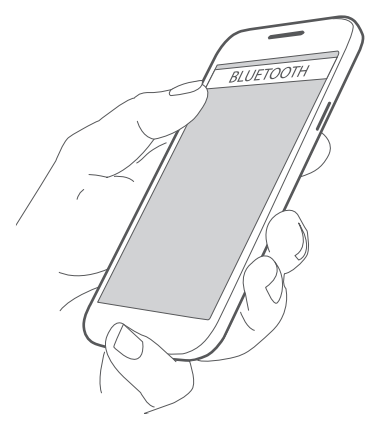

Po nawiązaniu połączenia wskaźnik *Bluetooth* będzie świecić na biało w sposób ciągły.

### <span id="page-18-0"></span>**Odłączanie urządzenia przenośnego**

Wyłącz funkcję *Bluetooth* w urządzeniu przenośnym.

### **Ponowne łączenie z urządzeniem przenośnym**

Naciśnij przycisk *Bluetooth* . Wskaźnik *Bluetooth* zacznie migać na biało.

Adapter SoundTouch® Wireless Link podejmie próbę ponownego połączenia się z ostatnio połączonym urządzeniem przenośnym.

**Uwaga:** Urządzenie przenośne musi znajdować się w zasięgu i być włączone.

#### **Łączenie za pomocą funkcji** *Bluetooth* **w urządzeniu przenośnym**

1. Włącz funkcję *Bluetooth* w urządzeniu przenośnym.

**Porada:** Menu *Bluetooth* znajduje się zwykle w menu Ustawienia.

2. Na liście urządzeń przenośnych wybierz adapter SoundTouch® Wireless Link.

### <span id="page-18-1"></span>**Czyszczenie listy parowania adaptera SoundTouch® Wireless Link**

Na liście parowania adaptera SoundTouch® Wireless Link można zapisać maksymalnie osiem sparowanych urządzeń przenośnych.

- 1. Naciśnij przycisk i przytrzymaj go przez 10 sekund, aż wskaźnik *Bluetooth* zamiga dwukrotnie na biało.
- 2. Usuń adapter SoundTouch® Wireless Link z listy urządzeń *Bluetooth* w urządzeniu przenośnym.

#### **Korzystanie z aplikacji SoundTouch®**

Listę parowania można wyczyścić także przy użyciu aplikacji.

- 1. W aplikacji wybierz kolejno opcje **> Ustawienia > Ustawienia głośnika** i wskaż swój adapter SoundTouch® Wireless Link.
- 2. Otwórz pozycję menu *Bluetooth* i wyczyść listę parowania.

## <span id="page-19-0"></span>**Podłączanie do złącza AUX**

Do złącza AUX głośnika można podłączyć wyjście audio smartfona, tabletu, komputera lub innego urządzenia audio. Do złącza AUX można włożyć wtyczkę kabla stereo o średnicy 3,5 mm (drugiego kabla nie ma w zestawie).

1. Włóż jedną wtyczkę kabla stereo 3,5 mm do złącza  $\overset{\text{AUX IN}}{\oplus}$  adaptera SoundTouch® Wireless Link.

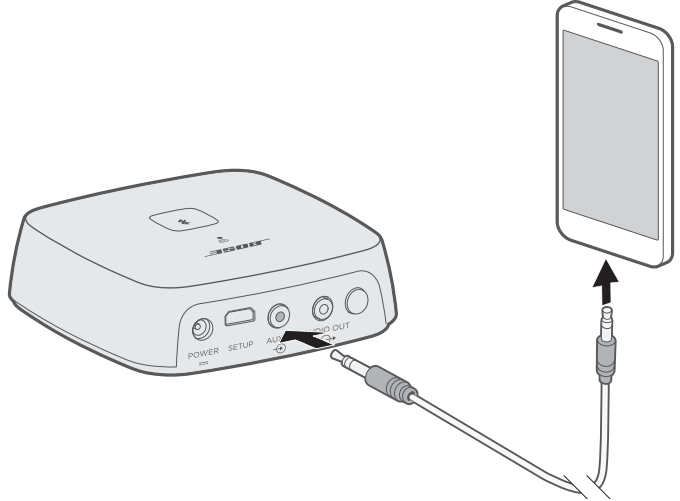

- 2. Podłącz drugi koniec kabla do złącza 3,5 mm urządzenia przenośnego.
- 3. W aplikacji wybierz pasek głośnika w dolnej części ekranu. Pojawi się pasek głośnika.
- 4. Na pasku głośnika wybierz opcję **AUX**. Adapter SoundTouch® Wireless Link będzie teraz działać w trybie AUX.

<span id="page-20-1"></span><span id="page-20-0"></span>Na przednim panelu adaptera SoundTouch® Wireless Link znajduje się kilka wskaźników informujących o stanie systemu. Lampki pod wskaźnikami świecą się odpowiednio do stanu systemu (patrz sekcja [strona 22\)](#page-21-1).

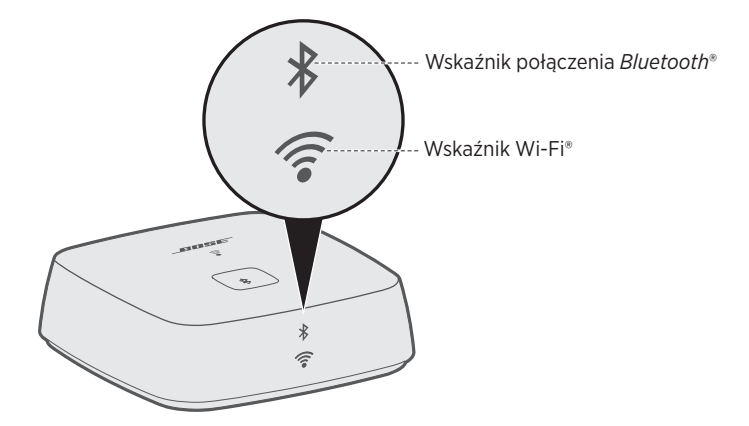

## <span id="page-21-0"></span>**Wskaźnik** *Bluetooth*

<span id="page-21-1"></span>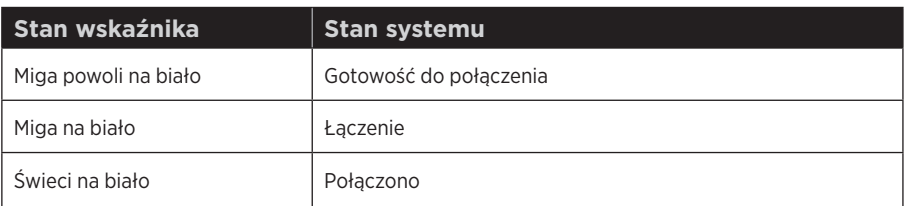

### **Wskaźnik Wi-Fi®**

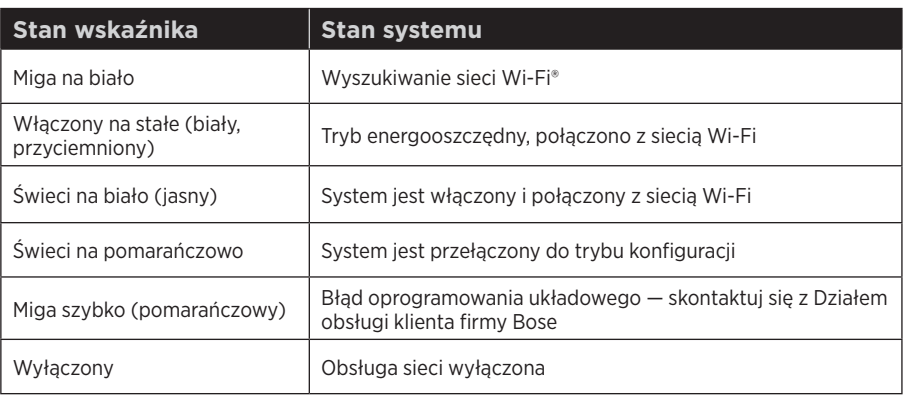

## <span id="page-22-0"></span>**Wyłączanie funkcji Wi-Fi®**

Wyłączenie funkcji Wi-Fi® powoduje również wyłączenie funkcji *Bluetooth*.

1. Naciśnij przycisk **Control** i przytrzymaj go przez 8–10 sekund.

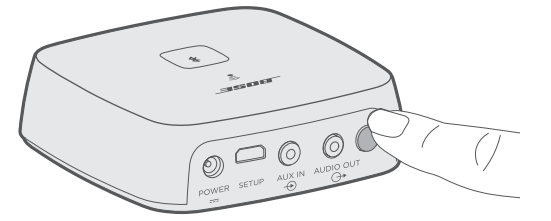

2. Kiedy wskaźnik Wi-Fi zgaśnie, zwolnij przycisk **Control**.

### **Ponowne włączanie funkcji Wi-Fi®**

Ponowne włączenie funkcji Wi-Fi® powoduje również ponowne włączenie funkcji *Bluetooth*.

Naciśnij i przytrzymaj przycisk **Control** (przez 2 sekundy) do momentu, gdy włączy się wskaźnik Wi-Fi.

### <span id="page-23-0"></span>**Czyszczenie adaptera SoundTouch® Wireless Link**

- Do czyszczenia powierzchni adaptera SoundTouch® Wireless Link należy używać miękkiej, suchej ściereczki.
- W pobliżu adaptera SoundTouch® Wireless Link nie wolno używać aerozoli. Nie należy używać rozpuszczalników, środków chemicznych, środków czyszczących na bazie alkoholu lub amoniaku ani materiałów ściernych.
- Należy uważać, aby do otworów w obudowie urządzenia nie przedostała się jakakolwiek ciecz.

## **Części zamienne i akcesoria**

Części zamienne i akcesoria można zamówić poprzez Dział Obsługi Klienta firmy Bose. Odwiedź stronę [global.Bose.com/Support/STWL](http://global.Bose.com/Support/STWL)

### **Informacje dotyczące ograniczonej gwarancji**

Produkt jest objęty ograniczoną gwarancją. Szczegółowe informacje dotyczące ograniczonej gwarancji są dostępne na stronie [global.Bose.com/warranty](http://global.Bose.com/warranty).

Informacje dotyczące rejestrowania produktów są dostępne w witrynie [global.Bose.com/register.](http://global.Bose.com/register) Rezygnacja z rejestracji nie ma wpływu na uprawnienia wynikające z ograniczonej gwarancji.

## **Dane techniczne**

#### **Parametry zasilania**

Wejście: 100–240 V, 50/60 Hz, 0,3 A (złącze zasilania sieciowego specyficzne dla pewnych regionów można stosować tylko w niektórych połączeniach)

### <span id="page-24-0"></span>**Najpopularniejsze rozwiązania**

W przypadku problemów z adapterem SoundTouch® Wireless Link:

- Podłącz adapter SoundTouch® Wireless Link do gniazdka elektrycznego.
- Sprawdź, czy wszystkie kable są prawidłowo podłączone.
- Sprawdź stan wskaźników stanu systemu (patrz: [strona 21](#page-20-1)).
- Odsuń adapter SoundTouch® Wireless Link i sparowane z nim systemy od potencjalnych źródeł zakłóceń (takich jak routery bezprzewodowe, telefony bezprzewodowe, telewizory czy kuchenki mikrofalowe).
- W celu zapewnienia prawidłowego działania systemu przestaw adapter SoundTouch® Wireless Link, tak aby znajdował się w zalecanej odległości od routera bezprzewodowego lub urządzenia przenośnego.

Jeśli nie możesz rozwiązać problemu, zapoznaj się z poniższą tabelą przedstawiającą objawy typowych problemów i możliwe sposoby ich rozwiązania. Jeśli nadal nie możesz rozwiązać problemu, skontaktuj się z Działem Obsługi Klienta firmy Bose®.

### **Inne rozwiązania**

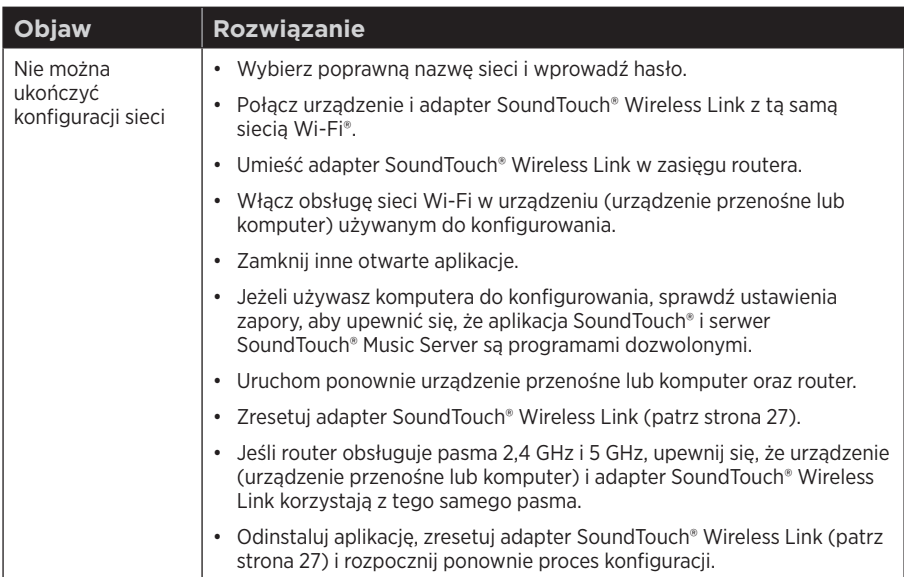

Poniższa tabela przedstawia objawy typowych problemów i możliwe sposoby ich rozwiązania.

# R ozwiązywanie problemów

<span id="page-25-0"></span>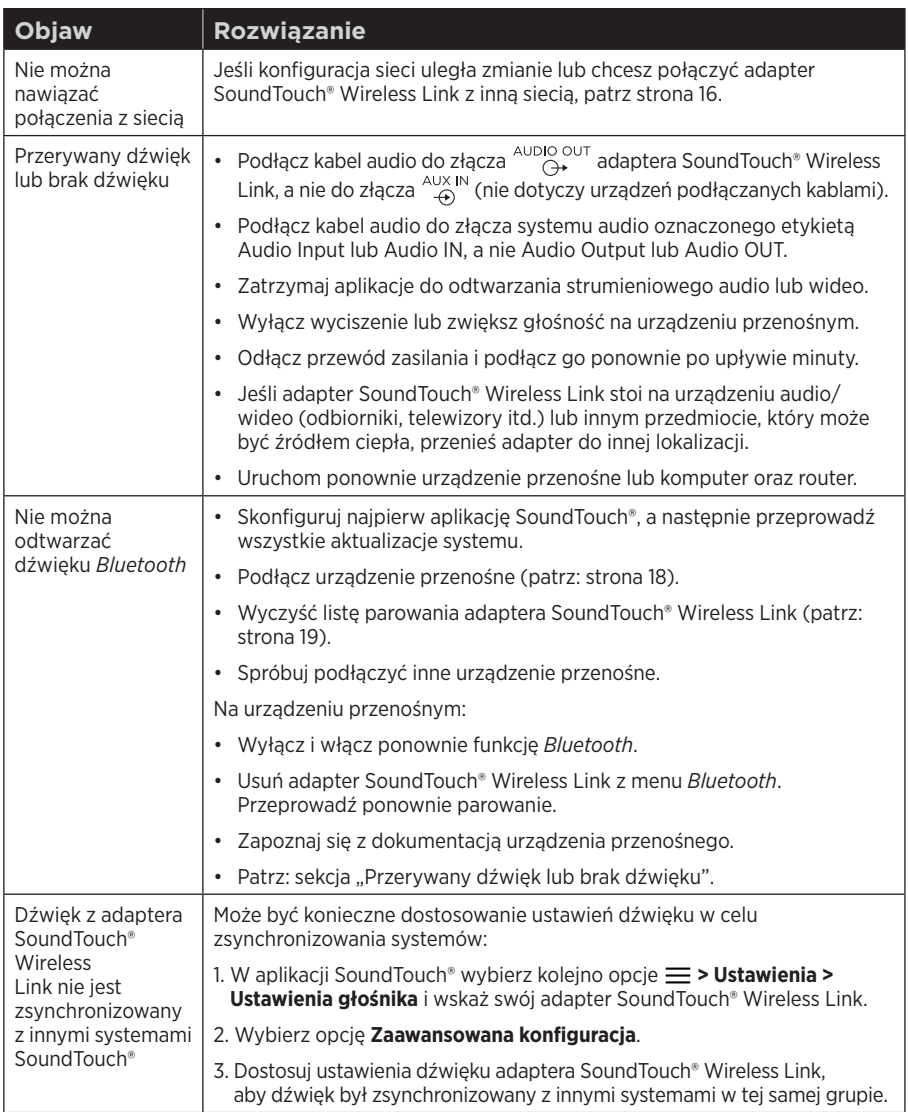

### <span id="page-26-1"></span><span id="page-26-0"></span>**Resetowanie adaptera SoundTouch® Wireless Link**

Zresetowanie do ustawień fabrycznych powoduje usunięcie wszystkich ustawień źródła i sieci z adaptera SoundTouch® Wireless Link oraz przywrócenie oryginalnych ustawień fabrycznych.

Konto i ustawienia wstępne SoundTouch® nadal istnieją, ale nie są powiązane z adapterem SoundTouch® Wireless Link do momentu użycia tego samego konta do ponownej konfiguracji systemu.

- 1. Odłącz kabel zasilający.
- 2. Naciśnij i przytrzymaj przycisk **Control** podczas ponownego podłączania kabla.
- 3. Zwolnij przycisk **Control**, gdy wskaźnik Wi-Fi® zacznie świecić na pomarańczowo.

### **Odłączanie adaptera zasilacza**

Unieś i zdeimii adapter.

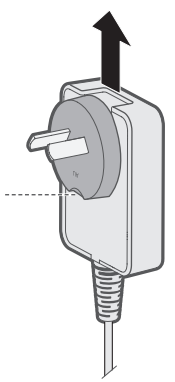

Adapter może mieć przycisk zwalniający. Naciśnij go, aby odłączyć adapter.

## <span id="page-27-0"></span>**Złącze SETUP**

Złącze SETUP służy wyłącznie do serwisowania i konfigurowania przy użyciu komputera (patrz [strona 29\)](#page-28-1). Nie należy podłączać żadnych kabli do tego złącza, o ile nie wynika to z instrukcji.

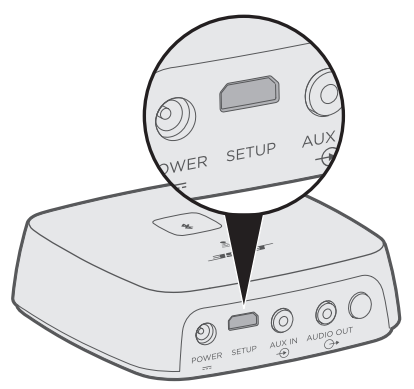

### <span id="page-28-1"></span><span id="page-28-0"></span>**Konfigurowanie adaptera SoundTouch® Wireless Link przy użyciu komputera**

Adapter SoundTouch® Wireless Link można skonfigurować przy użyciu komputera zamiast smartfona lub tabletu.

### **Czynności wstępne**

- Umieść adapter SoundTouch® Wireless Link w pobliżu komputera.
- Upewnij się, że komputer jest połączony z siecią Wi-Fi®.
- Przygotuj kabel z końcówkami USB A i USB Micro B (brak w zestawie).

#### **Uwagi:**

- Kabel z końcówkami USB A i USB Micro B jest często używany do ładowania urządzeń przenośnych. Możesz zakupić tę część także w lokalnym sklepie elektronicznym. Jeśli nie masz tego kabla skontaktuj się z Działem Obsługi Klienta firmy Bose®, aby uzyskać tę część. Należy skorzystać z listy adresów umieszczonej w opakowaniu.
- Złącze USB na tylnym panelu adaptera SoundTouch® Wireless Link służy wyłącznie do konfiguracji za pomocą komputera. Nie jest ono przeznaczone do ładowania smartfonów, tabletów i podobnych urządzeń ani samego adaptera SoundTouch® Wireless Link.

#### **Konfiguracja przy użyciu komputera**

Podczas konfiguracji aplikacja wyświetli monit o tymczasowe podłączenie kabla USB z komputera do adaptera SoundTouch® Wireless Link. Nie odłączaj kabla USB do momentu, gdy w aplikacji pojawi się odpowiednia instrukcja.

- 1. Podłącz przewód zasilający do gniazda sieci elektrycznej.
- 2. Uruchom na komputerze przeglądarkę internetową i przejdź na stronę:

[global.Bose.com/Support/STWL](http://global.Bose.com/Support/STWL)

**Porada:** Użyj komputera, na którym zapisana jest biblioteka muzyczna.

3. Pobierz i uruchom aplikację SoundTouch®.

Aplikacja przeprowadzi użytkownika przez proces konfiguracji.

4. Po zakończeniu konfiguracji odłącz kabel USB od komputera i adaptera SoundTouch® Wireless Link. Przestaw adapter SoundTouch® Wireless Link w jego stałe miejsce.

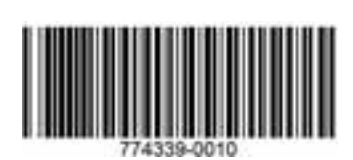

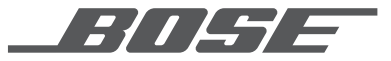

©2018 Bose Corporation, The Mountain, Framingham, MA 01701-9168 USA AM774339 wer. 04